\*\*\*\*\*

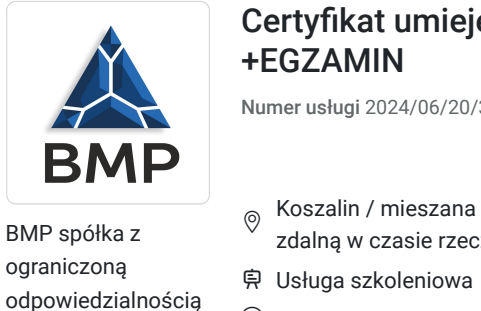

Certyfikat umiejętności komputerowych

Numer usługi 2024/06/20/37082/2190295

9 300,00 PLN brutto 9 300,00 PLN netto 182,35 PLN brutto/h 182,35 PLN netto/h

 $\circledcirc$  Koszalin / mieszana (stacjonarna połączona z usługą zdalną w czasie rzeczywistym) Usługa szkoleniowa

51 h

18.09.2024 do 25.09.2024

# Informacje podstawowe

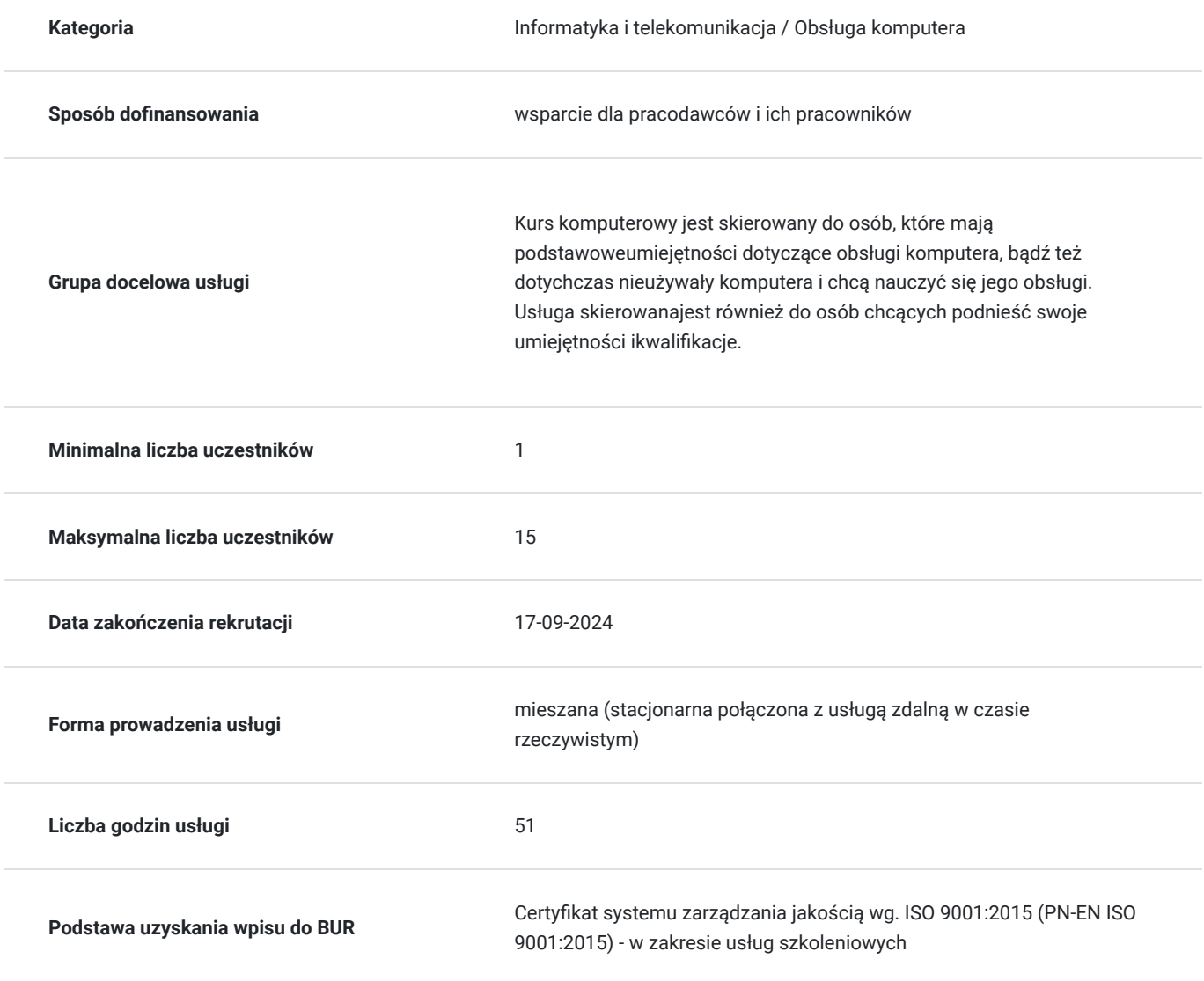

### Cel

**Cel edukacyjny**

Usługa "Certyfikat umiejętności komputerowych + EGZAMIN" przygotowuje kandydata do pracy w zawodzie tak, aby po zakończeniu szkolenia absolwent posiadał wiedzę, umiejętności oraz kompetencje społeczne niezbędne do pracy z komputerem. Celem usługi jest uzyskanie kwalifikacji ZRK, Kod kwalifikacji w ZRK: 12622

### **Efekty uczenia się oraz kryteria weryfikacji ich osiągnięcia i Metody walidacji**

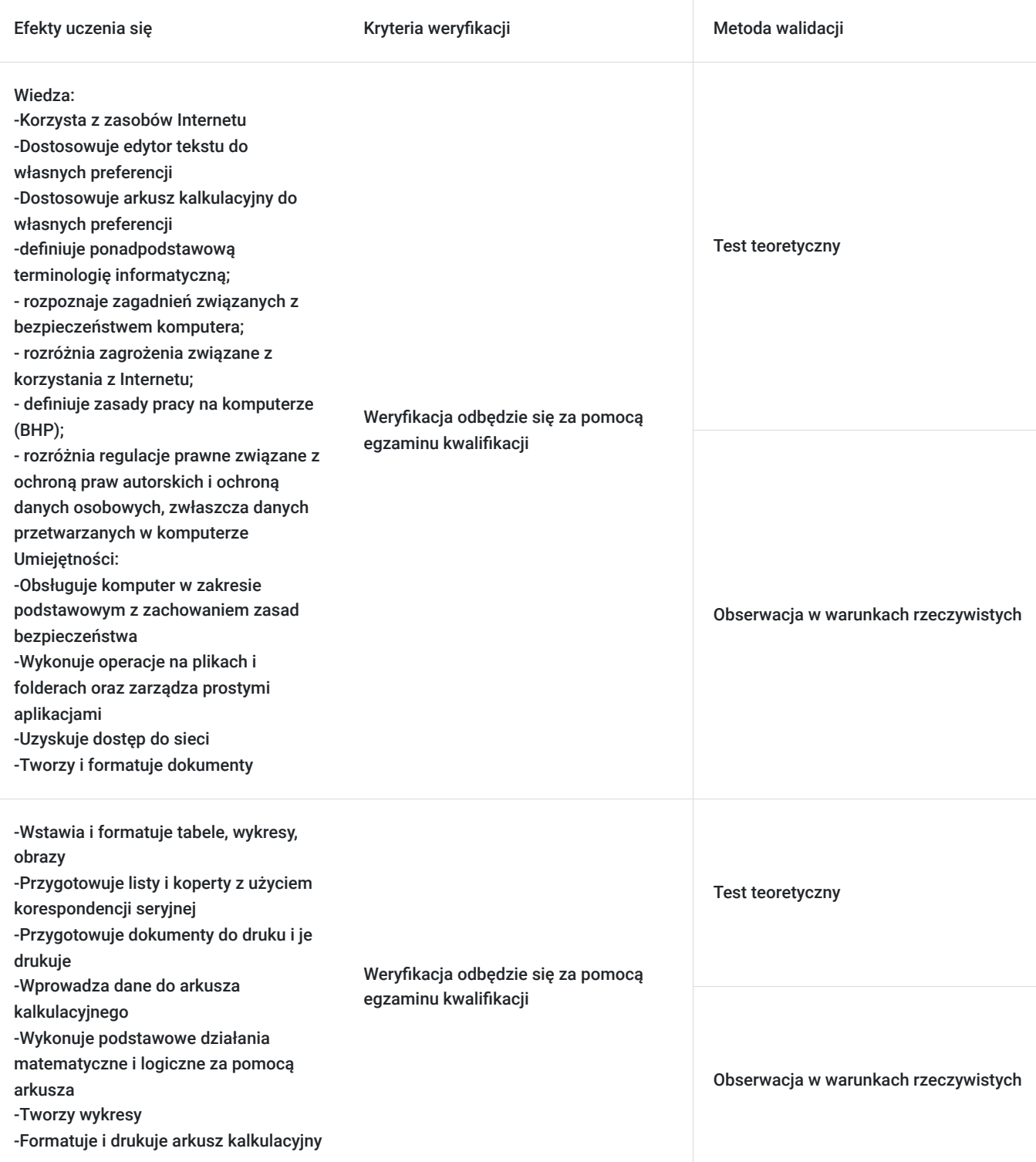

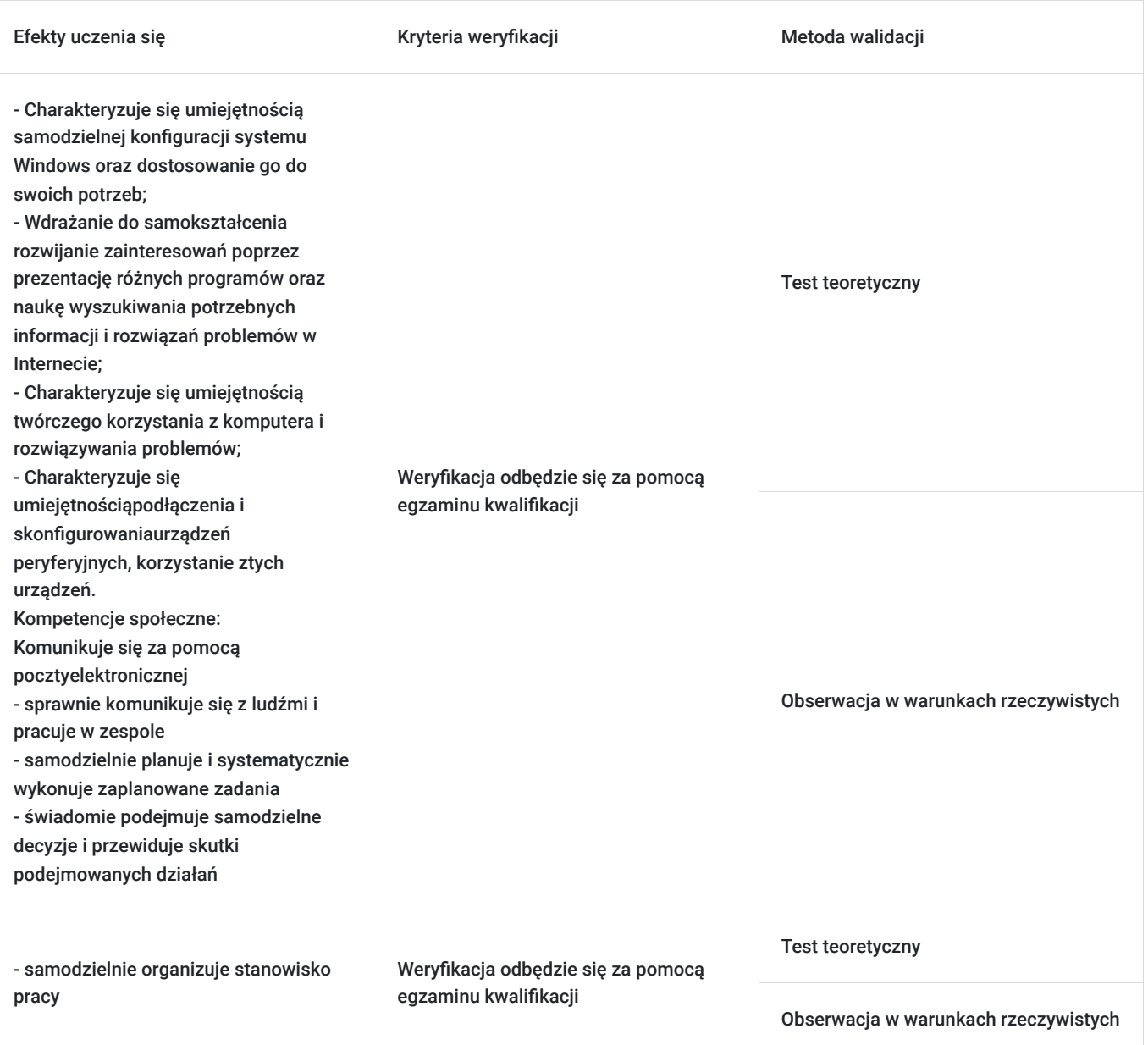

# Kwalifikacje

### **Kwalifikacje zarejestrowane w Zintegrowanym Systemie Kwalifikacji**

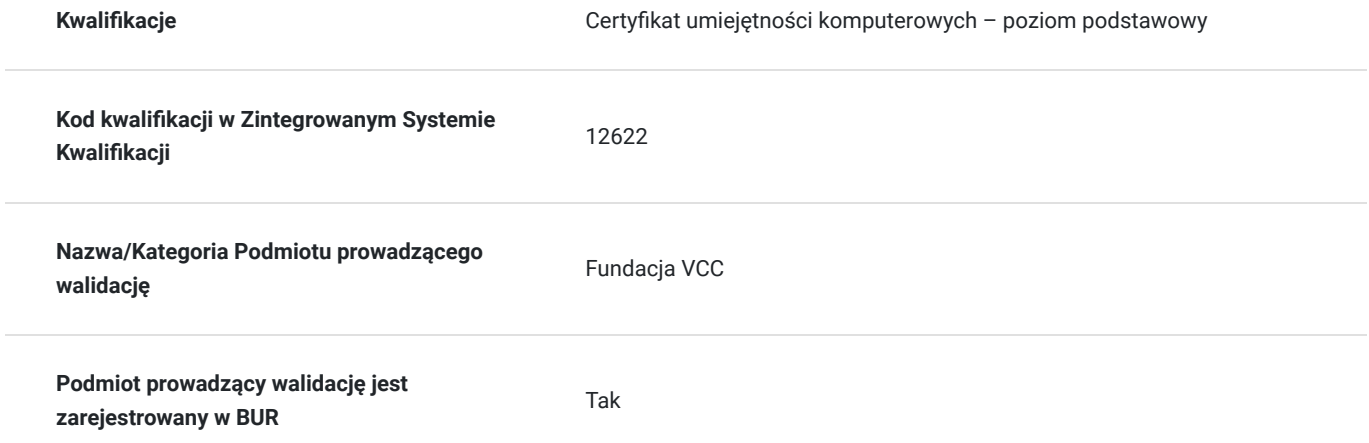

**Podmiot certyfikujący jest zarejestrowany w BUR** Tak

# Program

#### ZESTAW I: PODSTAWY PRACY Z KOMPUTEREM

1. Obsługuje komputer w zakresie podstawowym z zachowaniem zasad bezpieczeństwa:

- rozróżnia typy komputerów, podstawowe elementy składowe komputera i podstawowe urządzenia peryferyjne,
- rozróżnia podstawowe typy oprogramowania i systemy operacyjne,
- poprawnie włącza i wyłącza komputer,
- wyszukuje potrzebne informacje dotyczące obsługi komputera, korzystając z funkcji pomocy,
- wyjaśnia obowiązujące przepisy i zasady posiadania legalnego oprogramowania, rozróżnia typy licencji,
- stosuje procedury bezpiecznego logowania oraz wyjaśnia politykę i zasady bezpiecznych haseł,
- uzasadnia konieczność stosowania zapory (firewall) i podaje cel jej użycia,
- uzasadnia potrzebę archiwizacji danych na zewnętrznych nośnikach i potrzebę regularnego uaktualniania oprogramowania,
- definiuje pojęcie złośliwego oprogramowania i używa oprogramowania antywirusowego do skanowania komputera,

- wymienia zasady prawidłowego, ergonomicznego korzystania z komputera, uwzględniające ochronę zdrowia i środowiska oraz zasadydostosowania stanowiska komputerowego do potrzeb osoby niepełnosprawnej).

- 2. Wykonuje operacje na plikach i folderach oraz zarządza prostymi aplikacjami:
- wyjaśnia hierarchiczny schemat organizacji dysków, folderów i plików przez system operacyjny,
- identy fikuje popularne rodzaje plików, wyświetla właściwości plików i folderów, prawidłowo odczytuje rozmiary plików i folderów,
- wyszukuje pliki według podanych kryteriów, sortuje pliki według podanych kryteriów, tworzy foldery, kopiuje, przenosi pliki i folderypomiędzy folderami i dyskami,

- rozróżnia główne typy urządzeń do przechowywania danych, kompresuje i dekompresuje pliki oraz foldery do wybranego miejsca nadysku,

- rozróżnia popularne ikony, obsługuje przykładowe okna programu, odczytuje i konfiguruje parametry dostępnych funkcji w panelusterowania,

- uruchamia i zamyka prosty edytor tekstu, kopiuje, przenosi tekst pomiędzy dokumentami lub wewnątrz dokumentu,
- wkleja/wstawia zrzuty ekranowe do dokumentu, zapisuje dokument i nadaje mu właściwą nazwę,
- instaluje i odinstalowuje drukarki, drukuje dokument).
- 3. Uzyskuje dostęp do sieci:
- wyjaśnia pojęcia związane z przeznaczeniem sieci, współdzieleniem, bezpiecznym udostępnianiem, przepustowością,
- wyjaśnia pojęcie Internetu i omawia podstawowe zastosowania Internetu, rozróżnia sposoby podłączenia do Internetu,
- wykonuje operację ściągania z sieci i wysyłania do sieci plików i zasobów,
- rozróżnia łącza internetowe, wybiera typ łącza internetowego i uzasadnia wybór,
- podłącza urządzenie do sieci bezprzewodowej.
- ZESTAW 2: PODSTAWY PRACY W SIECI
- 1. Korzysta z zasobów Internetu:
- wyjaśnia pojęcia związane z Internetem, identy fikuje powszechnie znane domeny,
- rozpoznaje i charakteryzuje metody kontroli i zabezpieczeń podczas pracy z siecią, wypełnia, przesyła i resetuje formularz internetowy,
- mody fikuje ustawienia przeglądarki, gromadzi i zarządza linkami do stron przy użyciu zakładek/ulubionych,
- znalezione zasoby (pliki, teksty, obrazy) kopiuje do wskazanego miejsca, drukuje lub zapisuje na dysku,
- wyszukuje informacje za pomocą wyszukiwarki, korzystając z różnych kryteriów,
- wyjaśnia podstawowe zasady poszanowania praw autorskich podczas korzystania z dostępnych zasobów, określa sposoby publikacji iudostępniania treści przez użytkowników,
- wyjaśnia zasady obowiązujące w społeczności internetowej (wirtualnej),
- charakteryzuje sposoby ochrony przed negatywnymi skutkami korzystania z portali społecznościowych.
- 2. Komunikuje się za pomocą poczty elektronicznej:
- wyjaśnia pojęcia związane z komunikacją w sieci,
- wymienia zasady netykiety,
- przestrzega zasad dotyczących wysyłania załączników,
- wyjaśnia zagrożenia związane z niechcianą pocztą,
- tworzy, formatuje, wysyła wiadomości, odpowiada na otrzymane wiadomości, drukuje wiadomości, zarządza wiadomościami,
- zarządza programem pocztowym, wykorzystując zaawansowane funkcje takie jak autoresponder, podpis wiadomości,
- korzysta z książki adresatów, zarządza kalendarzem on-line.

#### ZESTAW 3: PRZETWARZANIE TEKSTÓW

1. Dostosowuje edytor tekstu do własnych preferencji:

- ustawia podstawowe opcje/preferencje dla aplikacji oraz edytowanego dokumentu,

- tworzy przy pomocy edytora tekstu dokument, zapisuje go na dysku z odpowiednią nazwą,

- porusza się pomiędzy otwartymi dokumentami,

- mody fikuje wyświetlanie dokumentu.

2. Tworzy i formatuje dokumenty:

- wprowadza zadany tekst do dokumentu, formatuje czcionkę, formatuje akapit,

- wyszukuje frazy w dokumencie, używając funkcji "Znajdź" i zastępuje frazy innymi, korzystając z funkcji "Zastąp",

- kopiuje i przenosi tekst w dowolne miejsce, stosuje automatyczne dzielenie wyrazów,

- korzysta z tabulatorów w przygotowaniu tabelarycznym tekstu, stosuje automatyczne wypunktowanie i numerowanie,

- korzysta ze stylów przy formatowaniu tekstu.

3. Wstawia i formatuje tabele, wykresy, obrazy:

- tworzy w dokumencie tabelę, wstawia dane do tabeli, edytuje dane w tabeli,

- formatuje tabelę, zmienia układ tabeli, wstawia obiekt graficzny w określone miejsce w dokumencie,

- kopiuje, przenosi obiekt wewnątrz dokumentu lub pomiędzy dokumentami, mody fikuje wstawiony obiekt.

4. Przygotowuje listy i koperty z użyciem korespondencji seryjnej:

- przygotowuje dokument główny,

- wybiera adresatów (źródło danych) korespondencji seryjnej,

- łączy listę adresową z dokumentem, drukuje dokumenty w korespondencji seryjnej.

5. Przygotowuje dokumenty do druku i je drukuje:

- wstawia do dokumentu podział strony,

- zmienia ustawienia strony,

- w nagłówku lub stopce dokumentu wstawia numery stron lub datę, lub pola systemowe,

- koryguje błędy w dokumencie przy pomocy słownika,

- podgląda wydruk dokumentu, drukuje dokument do pliku (PDF).

ZESTAW 4: ARKUSZE KALKULACYJNE

1. Dostosowuje arkusz kalkulacyjny do własnych preferencji:

- ustawia podstawowe opcje/preferencje w aplikacji,

- mody fikuje widok lub sposób wyświetlania arkusza,

- zapisuje skoroszyt na dysku w określonej lokalizacji, jako plik określonego typu,

- porusza się pomiędzy otwartymi skoroszytami,

- zaznacza elementy arkusza (wiersze, kolumny, blok komórek przyległych, odległych) lub mody fikuje elementy arkusza, – blokujewiersze lub/i kolumny,

- przełącza się pomiędzy arkuszami, wykonuje operacje na arkuszach w tym: usuwa, przenosi, zmienia nazwę, dodaje.

2. Wprowadza dane do arkusza kalkulacyjnego:

- wprowadza dane do poszczególnych komórek,

- mody fikuje istniejącą zawartość komórek, sortuje blok komórek według jednego kryterium,

- kopiuje i przenosi zawartość komórki lub bloku komórek w obrębie arkusza/arkuszy/skoroszytu/ kilku skoroszytów,

- automatycznie wypełnia komórki danymi na podstawie zawartości sąsiednich komórek, formatuje komórki zawierające liczby (w

tymprocenty), daty, teksty,

- zawija tekst w komórce, bloku komórek, zmienia wygląd zawartości komórki,

- kopiuje format komórki/ bloku komórek do innej komórki lub innego bloku komórek,

- mody fikuje wygląd komórki arkusza.

3. Wykonuje podstawowe działania matematyczne i logiczne za pomocą arkusza:

- tworzy reguły przy użyciu odwołań do komórek i operatorów arytmetycznych,

- rozpoznaje i właściwie interpretuje podstawowe błędy związane z użyciem reguł,

- stosuje adresowanie względne i bezwzględne (absolutne) przy tworzeniu reguł,

- używa funkcji sumowania, obliczania średniej, wyznaczania minimum i maksimum, zliczania, liczenia niepustych, zaokrąglania,

- używa funkcji logicznej if (jeżeli).

4. Tworzy wykresy:

- tworzy wykresy różnego typu na podstawie danych zawartych w arkuszu,

- mody fikuje wykresy, dodaje, usuwa, edytuje tytuł wykresu, dodaje etykiety z danymi do wykresu,

- formatuje elementy wykresu.

5. Formatuje i drukuje arkusz kalkulacyjny:

- zmienia wielkości marginesów strony, orientację strony, rozmiar papieru,

- rozmieszcza zawartość arkusza na określonej liczbie stron, dodaje, edytuje, usuwa tekst nagłówka i stopki arkusza,

- wstawia do nagłówka/stopki numery stron, datę, czas, nazwę pliku i arkusza, usuwa nagłówek/stopkę,

- sprawdza i poprawia arkusz pod względem rachunkowym i językowym, włącza i wyłącza wyświetlanie/drukowanie linii

siatki,wyświetlanie/drukowanie nagłówków kolumn i wierszy (adresów kolumn i wierszy),

- stosuje automatyczne powtarzanie nagłówków kolumn i wierszy na każdej drukowanej stronie arkusza,

- podgląda wydruk arkusza,

- drukuje do pliku (PDF) zaznaczony blok komórek arkusza, cały arkusz, wskazany wykres, cały skoroszyt.

ZESTAW 5: Obsługa systemu operacyjnego – poziom zaawansowany Kompresowanie plików;

-Ochrona danych przed utratą wskutek awarii, przed niepowołanym dostępem, przed wirusami – tworzenie backupu i archiwum, hasła,oprogramowanie antywirusowe i firewall;

-Etyka i prawne aspekty pracy z komputerem, licencje i prawa autorskie oprogramowania, piractwo komputerowe, ochrona danychosobowych w Internecie;

-Instalowanie i odinstalowywanie programów (np. w Windows); Dostosowywanie systemu (np. Windows) do własnych potrzeb: zmianarozdzielczości ekranu, ustawienie myszki i klawiatury, właściwości paska zadań i menu start, Panel Sterowania; -Obsługa menadżera zadań, kończenie procesów, kontrola wydajności komputera; Nagrywanie danych na płytach CD/DVD, obsługaprogramu do nagrywania płyt;

-Administracja kontami użytkowników (np. w Windows) Podstawy konfiguracji sieciowej (np. w Windows) , protokół TCP/IP. ZESTAW 6: Obsługa Internetu i poczty elektronicznej:

-konfiguracja klienta pocztowego (Outlook Express lub inne), pobieranie wiadomości z serwera;

-Zakładanie kont na portalach tematycznych, korzystanie z forów dyskusyjnych.

ZESTAW 7: Edycja tekstów – poziom zaawansowany

-Formatowanie akapitu i strony: wstawianie obramowania, kolumny,

-Zaawansowane formatowanie grafiki,

-Zaawansowane formatowanie tabeli;

-Nagłówek i stopka; Statystyka wyrazów i dokumentu;

-Konfigurowanie autokorekty;

-Praca z dużymi dokumentami: style tekstu, podział na sekcje, spis treści;

-Wstawianie komentarzy;

-Koperty i etykiety, korespondencja i listy seryjne, pobieranie danych z programu (np. MS Excel).

# Harmonogram

Liczba przedmiotów/zajęć: 11

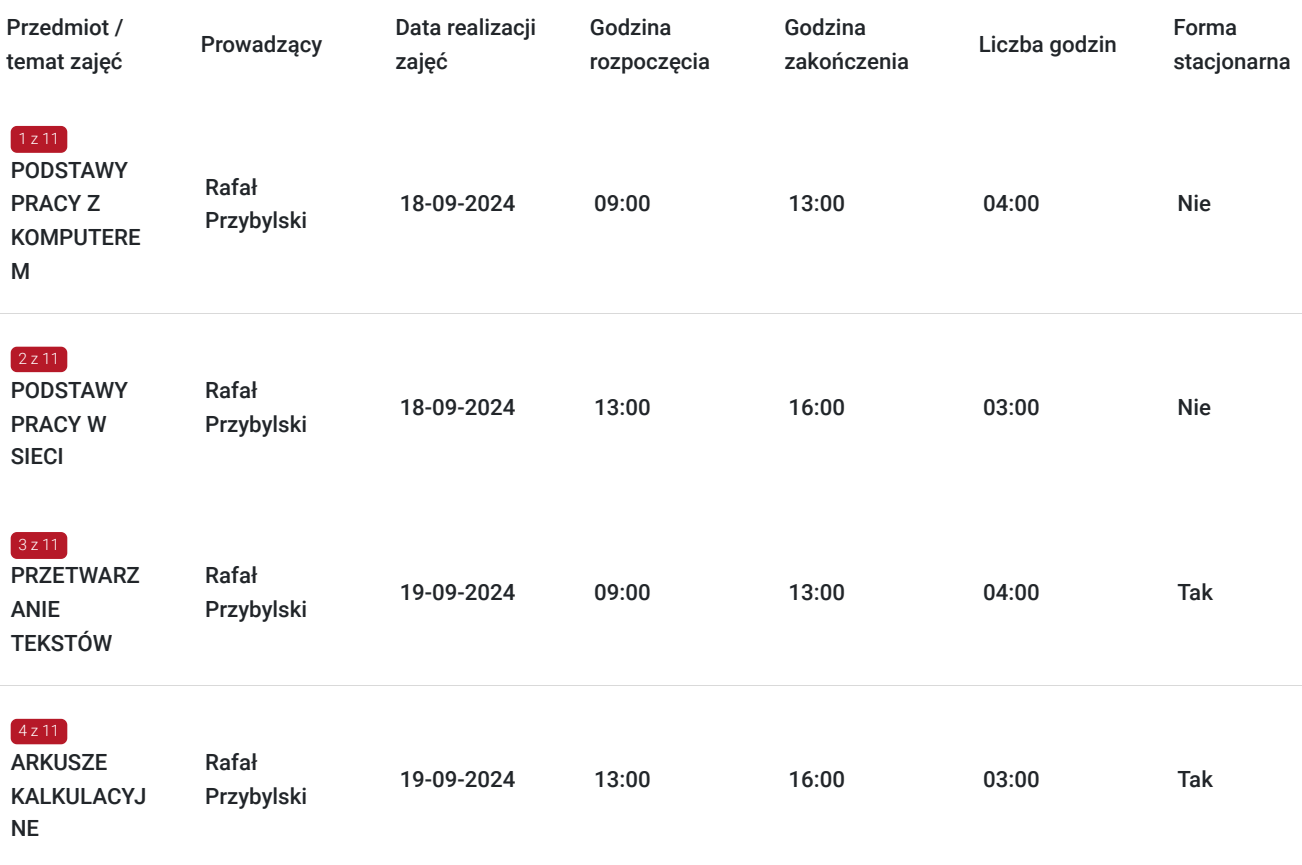

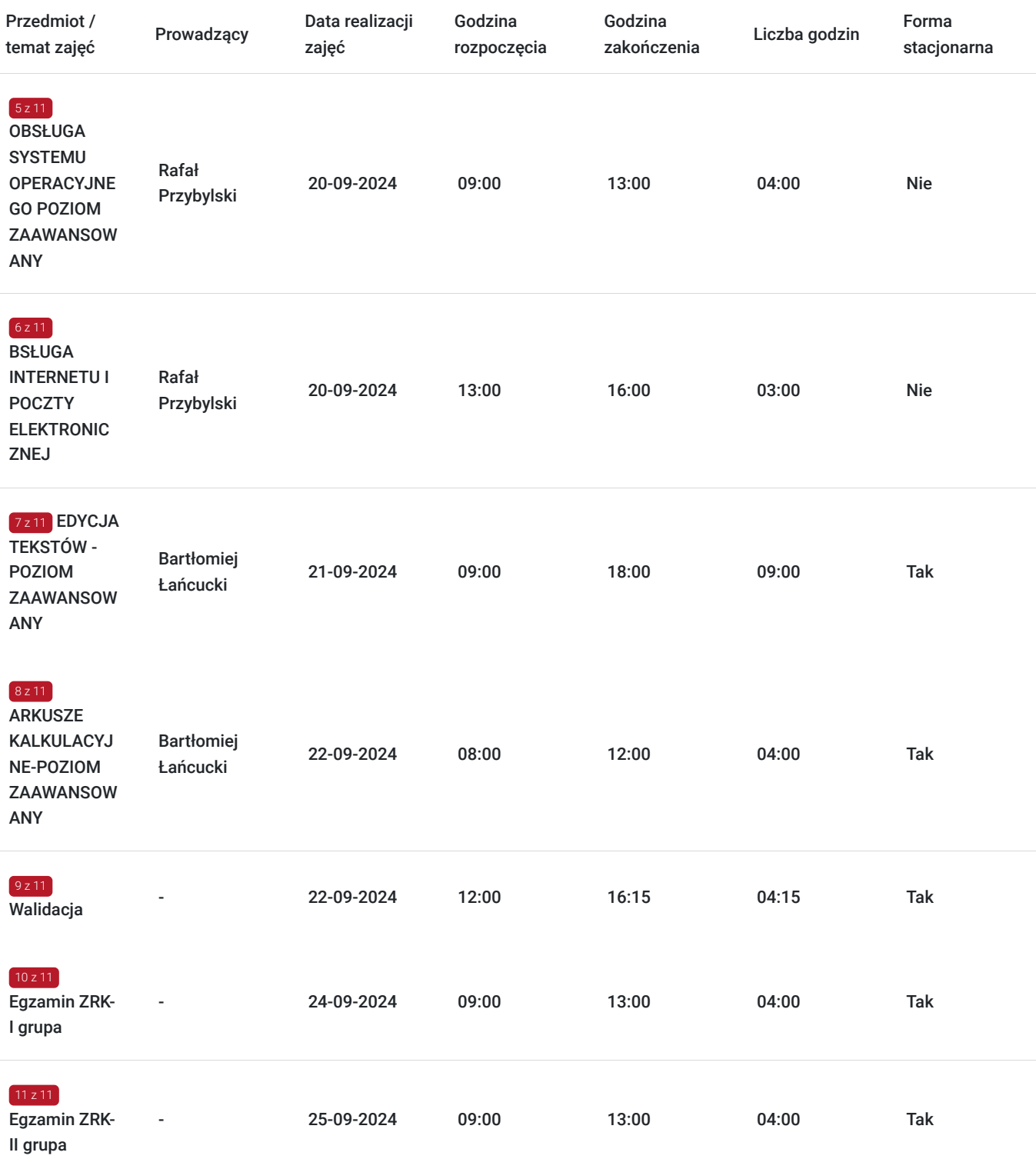

# Cennik

### **Cennik**

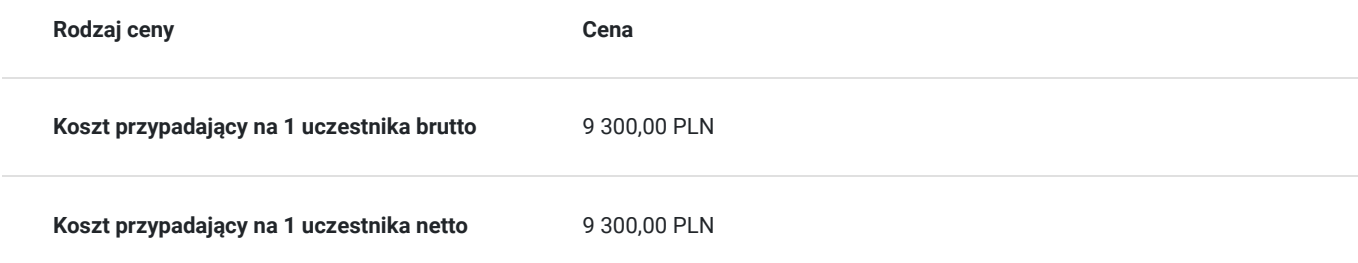

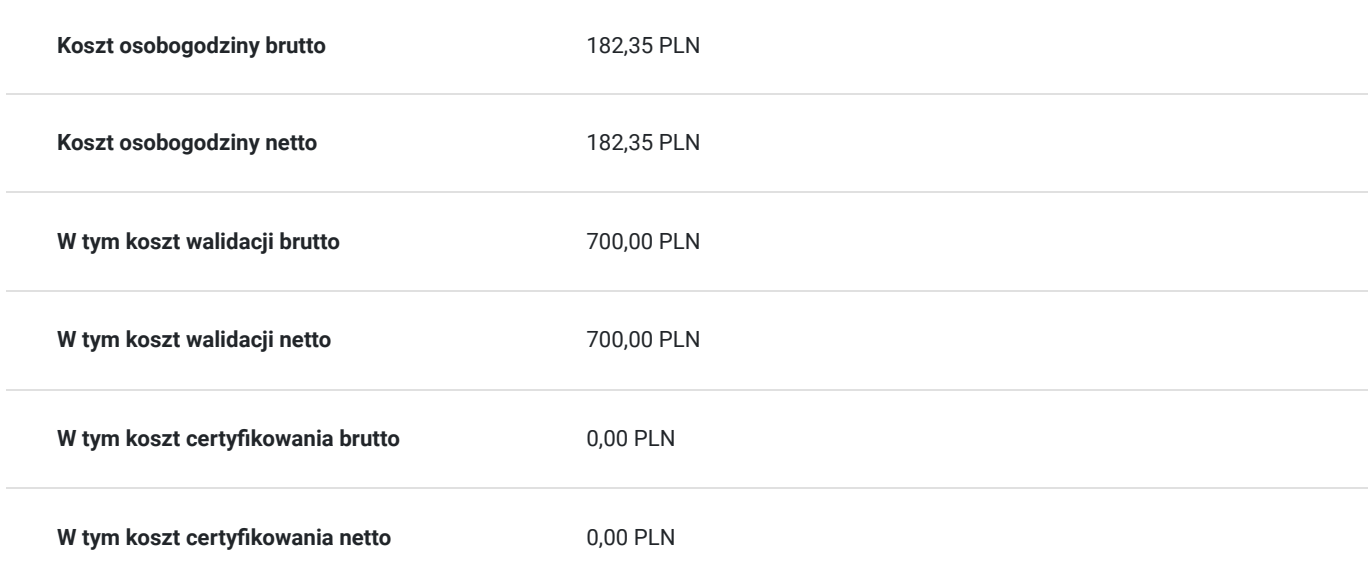

## Prowadzący

Liczba prowadzących: 2

 $1z2$ 

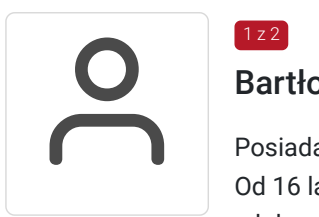

#### Bartłomiej Łańcucki

Posiada wykształcenie wyższe, jest Certyfikowanym Trenerem Biznesu. Od 16 lat prowadzi własne działalności w różnych dziedzinach biznesu. Jego firmy niejednokrotnie zdobywały nagrody w nagrody w gospodarczych konkursach. Przez 15 lat właściciel firmy informatycznej doradzającej w sektorze s MŚP(również z sektora handlu) w zakresach sprzedaży, księgowości, logistyki, HR. Od wielu lat realizuje szkolenia w zakresie umiejętności interpersonalnych i menedżerskich, bezpieczeństwa danych, przepływu dokumentów i informacji, sprzedaży, strategii marketingowych (w tym e-commerce) w firmach. Aktualnie doradza mikro i małym firmom, jest również członkiem rady KIPH. Wiele lat doświadczenia menadżerskiego, oraz trenerskiego. Prócz niezliczonej ilości szkoleń z rozwiązań IT dedykowanym firmom oraz doradztw wykonanych w zakresie optymalizacji modeli biznesowych, szkolił również z takich kompetencji ja komunikacja interpersonalna, komunikacja w zespole, zarządzeni zespołem, tworzenie synergicznych zespołów. Szkolił takie marki jak: Geberit, Koło, T-mobile, Bank Pocztowy i wiele innych. Jego obszar specjalizacji to: Rozwój osobisty ,komunikacja, coaching interpersonalny, efektywność osobista. analiza biznesowa, doradztwo biznesowe, kształtowanie modeli biznesowe, optymalizacja procesów w firmach. Trener posiada 8 letnie doświadczenie w zakresie znajomości problemów sektora e- handlu prowadzenia szkoleń z e-commercu. Ponadto od 10 lat jest certyfikowanym trenerem biznesu.

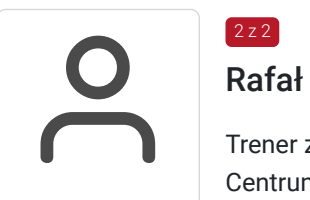

#### $2z2$

#### Rafał Przybylski

Trener z 15-letnim doświadczeniem, przedsiębiorca- swoją pierwszą firmę otworzył w 2009 roku-Centrum Rozwojowe EVOLVE. 2014-obecnie-prezes zarządu Apollo Technologies Polska Sp. z o.o. Prowadzi szkolenia otwarte z rozwoju osobistego i biznesu, szkolenia dla firm oraz coaching/doradztwo. Flagowe szkolenia, regularnie kilka razy w roku to: Praktyk NLP, Master NLP, Trening trenerski, Life Coaching oraz Business Coaching, Hipnoza. Oprócz ww. regularnie pojawiały się też szkolenia z takich zakresów jak: Motywacja, Sukces, Komunikacja, Sprzedaż, Negocjacje, Kontrola emocji, Pewność siebie, Stres, Zarządzanie czasem, Kreatywność, Podejmowanie decyzji, Uwodzenie, Związki, Metody nauki i zapamiętywania, Umiejętności liderskie, Wystąpienia publiczne, Coaching e-sportowy, Futurologia, E-commerce, Tworzenie strategii rozwojowych firmy, biznes plany, Zarządzanie projektami, Zarządzanie zmianą, Zarządzanie klientami, Obsługa Komputera. Prowadził też gościnnie wykłady na takich uczelniach jak Uniwersytet Śląski czy AGH w Krakowie. Praca jako trener m.in dla Kraft-Heinz, Bank BZWBK, Opel, nazwa.pl, Ciba Vision, Hestia. W szkoleniach i coachingach wzięło udział ponad 5000 osób, łącznie ponad 9000 godzin zajęć

### Informacje dodatkowe

#### **Informacje o materiałach dla uczestników usługi**

Materiały pdf, prezentacje multimedialne, arkusze egzaminacyjne.

#### **Warunki uczestnictwa**

Wymagany jest laptop lub komputer z legalnym oprogramowaniem. Warunkiem uzyskania cerytyfikatu jest uczestnictwo w 100% zajęcć usługi rozwojowej oraz zaliczenie egzaminu teoretycznego i praktycznego.

#### **Informacje dodatkowe**

Usługa realizowana jest w godzinach lekcyjnych, a przerwy i ćwiczenia praktyczne dostosowane do tempa pracy, możliwości i zaangażowania grupy. Brak wymagań w zakresie stopnia znajomości tematu. Szkolenie prowadzone aktywnymi metodami interaktywnymi i aktywizującymi , rozumianymi jako metody umożliwiające uczenie się w oparciu o doświadczenie i pozwalające uczestnikom na ćwiczenie umiejętności. Metodologia pracy oparta jest o cykl uczenia się ludzi dorosłych, dzięki czemu teoria połączona jest z refleksją, doświadczeniem oraz dyskusją grupy mająca na celu podsumowanie danego tematu. Trener podsumowuje każde zagadnienie, pozwalając uczestnikom na pełne zrozumienie oraz dając możliwość przeniesienia na własne życie zawodowe. Warunkiem osiągniecia przez uczestników szkolenia, głównego celu usługi po jej realizacji jest aktywność na zajęciach, a także 100% poziomuobecności podczas zajęć.

Czas trwania wynosi 67,50 godzin lekcyjnych łącznie z egzaminem.

## Warunki techniczne

1.Platforma Clickmeeting.

2. Wymagania sprzętowe: Laptop, Komputer PC, Telefon Minimalne wymagania Procesor dwurdzeniowy 2GHz lub lepszy (zalecany czterordzeniowy); 2GB pamięci RAM (zalecane 4GB lub więcej);

3. Minimalne wymagania dotyczące parametrów łącza sieciowego, jakim musi dysponować Uczestnik: Rodzaj połączenia Uczestnik (prędkość pobierania) Prezenter (prędkość nadawania) Dźwięk 512 kbps 512 kbps Dźwięk + obraz SD 512 kbps + 1 Mbps 512 kbps + 1 Mbps Dźwięk + obraz HD 512 kbps + 2 Mbps 512 kbps + 2 Mbps

4. Oprogramowanie: System operacyjny taki jak Windows 8 (zalecany Windows 10), Mac OS wersja 10.13 (zalecana najnowsza wersja), Linux, Chrome OS. Wymagane jest korzystanie z najaktualniejszych ofi cjalnych wersji Google Chrome, Mozilla Firefox, Safari, Edge lub Opera.

5. Uczestnik podczas szkolenia powinien posiadać komputer wyposażony w kamerę. W przypadku monitoringu szkoleniaprzeprowadzonego przez Operatora Uczestnicy muszą mieć włączone kamery 6. Okres ważności linku umożliwiającego uczestnictwo w spotkaniu on-line: czas trwania szkolenia

# Adres

75-736 Koszalin woj. zachodniopomorskie

Realizacja 18-20.09.2024r w formie zdalnej w czasie rzeczywistym Realizacja 21-22.09.2024r. stacjonarnie-ul. Gnieźnieńska 81 75-736 Koszalin Egzamin 24-25.09.2024r.stacjonarnie-ul. Gnieźnieńska 81 75-736 Koszalin

#### **Udogodnienia w miejscu realizacji usługi**

Wi-fi

# Kontakt

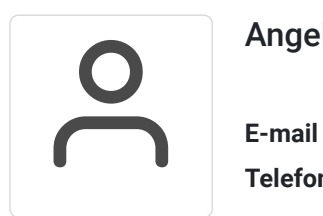

Angelika Stępień

**E-mail** kontakt@bmp.edu.pl **Telefon** (+48) 696 974 791